# <span id="page-0-1"></span><span id="page-0-0"></span>*CFG palier 2 module 6 Organisation et gestion de données*

Cours 1 : Tableaux à double entrée

# **Pré requis**

Utiliser les nombres décimaux

#### **Objectifs**

- À la fin de ce cours, vous serez capable de :
	- **CONSTRUITE UN TABLE 19**
	- **interpréter un tableau.**

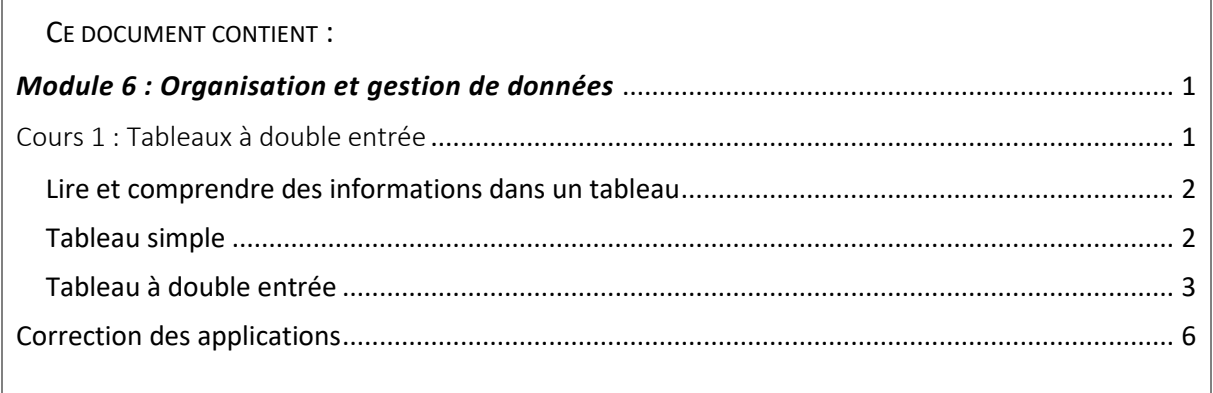

#### <span id="page-1-0"></span>Lire et comprendre des informations dans un tableau

Un tableau permet d'organiser et de regrouper des données afin de les lire plus facilement.

Pour lire et comprendre un tableau, le **titre** est une information importante.

Dans un tableau, les données peuvent être représentées en ligne et/ou en colonne.

Exemples :

#### **Données représentées en lignes Données représentées en colonnes**

*Nombre d'élèves d'un collège par niveau*

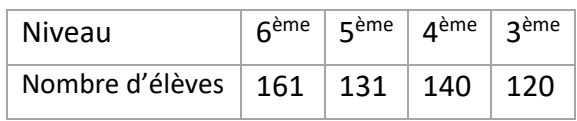

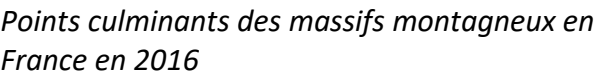

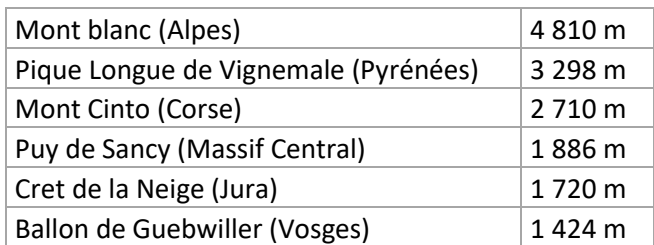

[https://fr.statista.com/statistiques/588624/hauteur](https://fr.statista.com/statistiques/588624/hauteur-montagnes-france/)[montagnes-france/](https://fr.statista.com/statistiques/588624/hauteur-montagnes-france/)

## <span id="page-1-1"></span>Tableau simple

Exemple : Tableau des effectifs, par niveau du collège.

*Nombre d'élèves d'un collège par niveau*

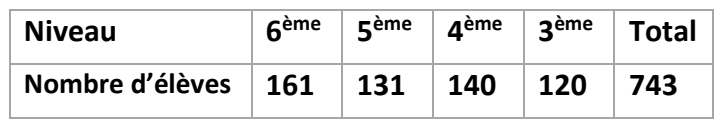

Ce tableau comporte deux lignes :

- > la première ligne indique les niveaux des classes : 6<sup>ème</sup> ; 5<sup>ème</sup> ; 4<sup>ème</sup> ; 3<sup>ème</sup>.
- la deuxième ligne indique les **effectifs** (nombre d'élèves correspondant à chaque niveau). Par exemple : le niveau 5<sup>ème</sup> compte 131 élèves.

Ce tableau pourrait également être présenté sur 2 colonnes :

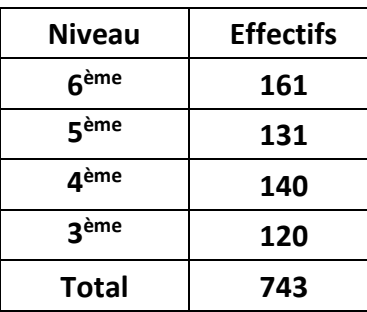

Dans ce cas :

- > la première colonne indique les **niveaux** des classes : 6<sup>ème</sup> ; 5<sup>ème</sup> ; 4<sup>ème</sup> ; 3<sup>ème</sup>.
- la deuxième colonne indique les **effectifs** (nombre d'élèves correspondant à chaque niveau). Par exemple : le niveau 5<sup>ème</sup> compte 131 élèves.

## <span id="page-2-0"></span>Tableau à double entrée

Parfois, il n'est pas possible de regrouper les données dans un tableau à deux colonnes, car il y a plus de deux types de données à présenter. Dans ce cas, on utilise un tableau à double entrée.

Dans un tableau, on peut obtenir des renseignements de plusieurs façons :

- $\triangleright$  en lisant les informations données ;
- $\triangleright$  en faisant des calculs à partir des informations données.

Exemple : Nombre d'enfants qui prennent leur repas à la cantine de l'école primaire.

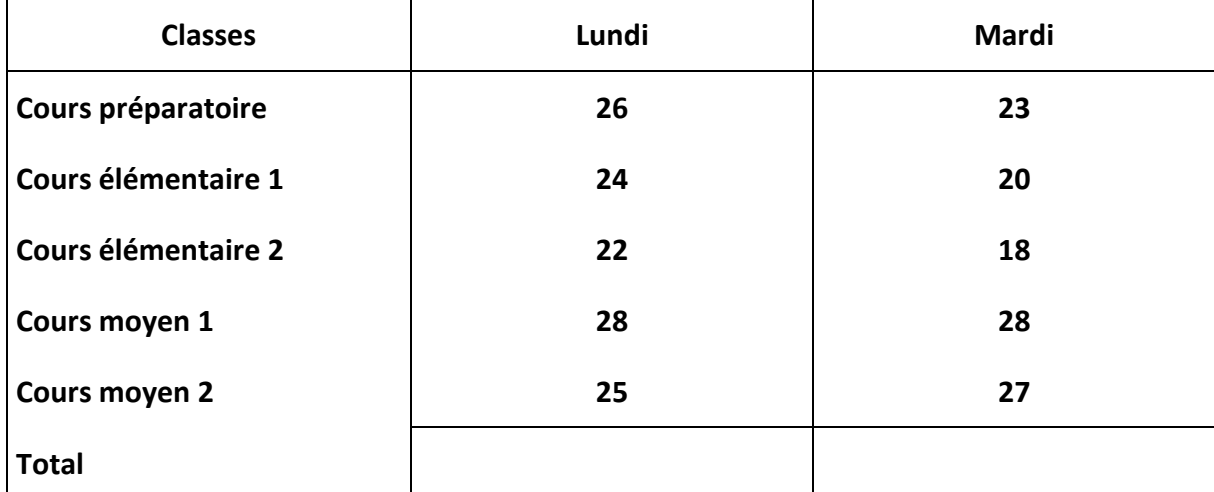

*Application 1 : Compléter le tableau suivant :*

Le nombre total d'enfants qui mangent à la cantine le lundi est obtenu en additionnant tous les nombres de la colonne lundi. Idem pour la colonne du mardi.

*Remarque : dans un tableau numérique, les chiffres sont alignés dans les colonnes : chiffres des unités sous les unités, chiffre des dizaines sous les dizaines etc.*

#### [Voir la correction](#page-5-1)

Ce tableau comporte plusieurs types d'informations :

- les niveaux des classes : Cours préparatoire, Cours élémentaire 1, Cours élémentaire 2, Cours moyen 1, Cours moyen 2
- $\triangleright$  les jours (lundi, mardi);
- $\triangleright$  le nombre d'élèves inscrits à la cantine chaque jour ;
- $\triangleright$  le nombre total d'élèves inscrits à la cantine chaque jour.

Par exemple : le mardi, 18 élèves du cours élémentaire 2 mangent à la cantine.

#### Exemples de lecture : - distance Nice  $\rightarrow$  Paris = 921 km

#### - distance Nice  $\rightarrow$  Genève = 483 km

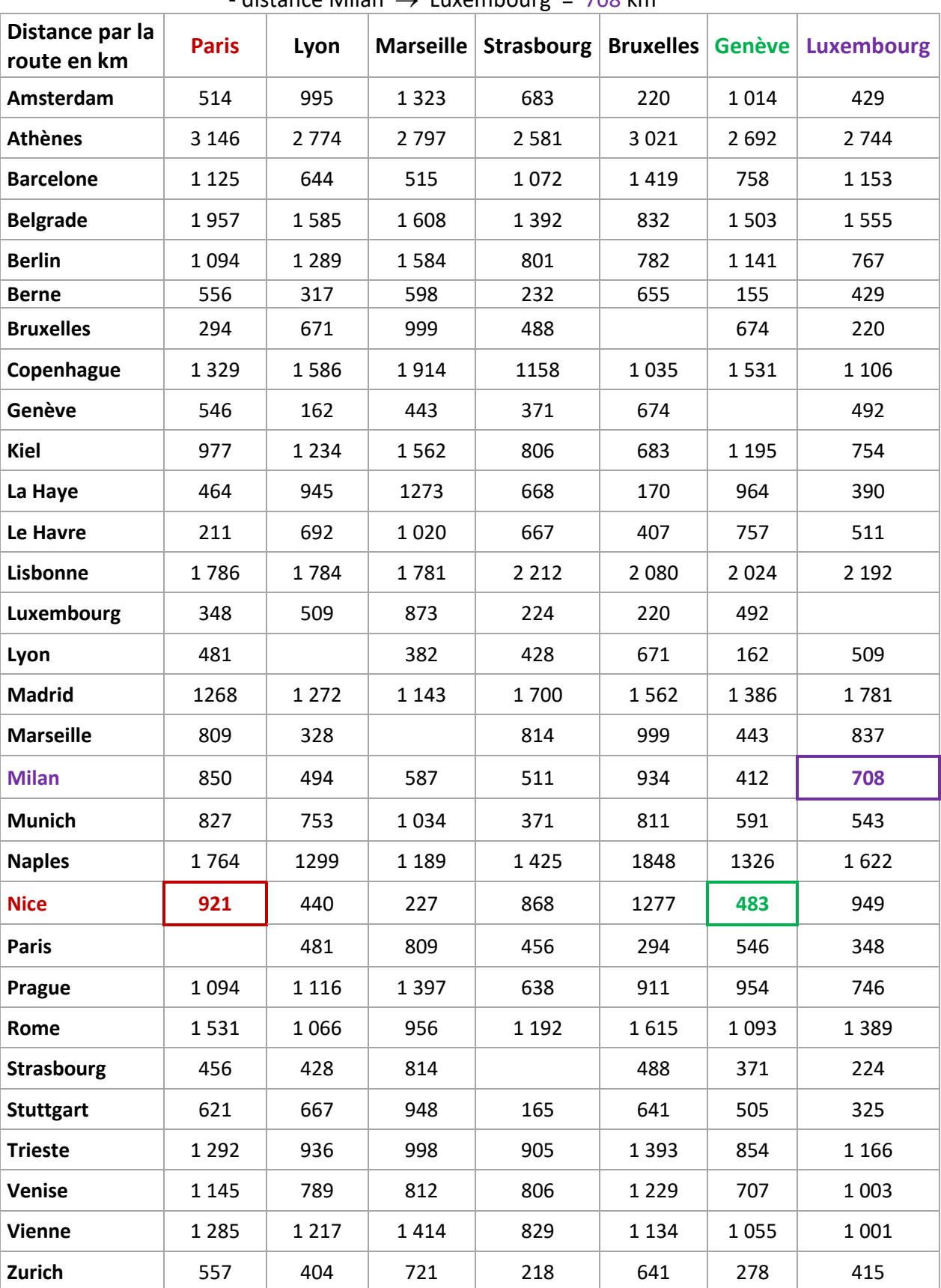

 $\text{distance} \text{Milan} \rightarrow \text{Luperbourg} = 708 \text{ km}$ 

## *Application 2*

Lire et noter les distances suivantes sur le tableau de la page précédente:

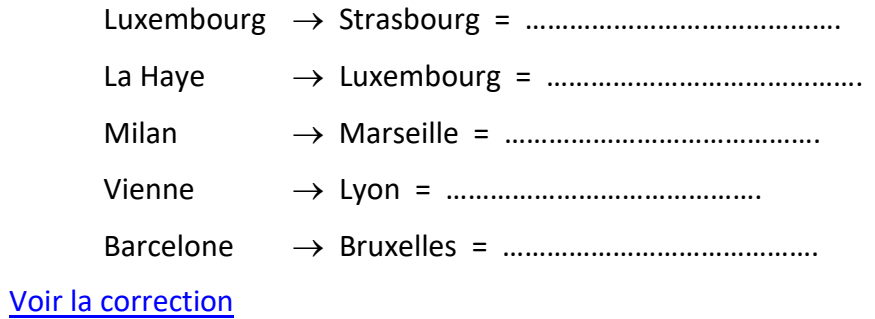

# Correction des applications

#### <span id="page-5-1"></span><span id="page-5-0"></span>Correction1.

Compléter le tableau suivant :

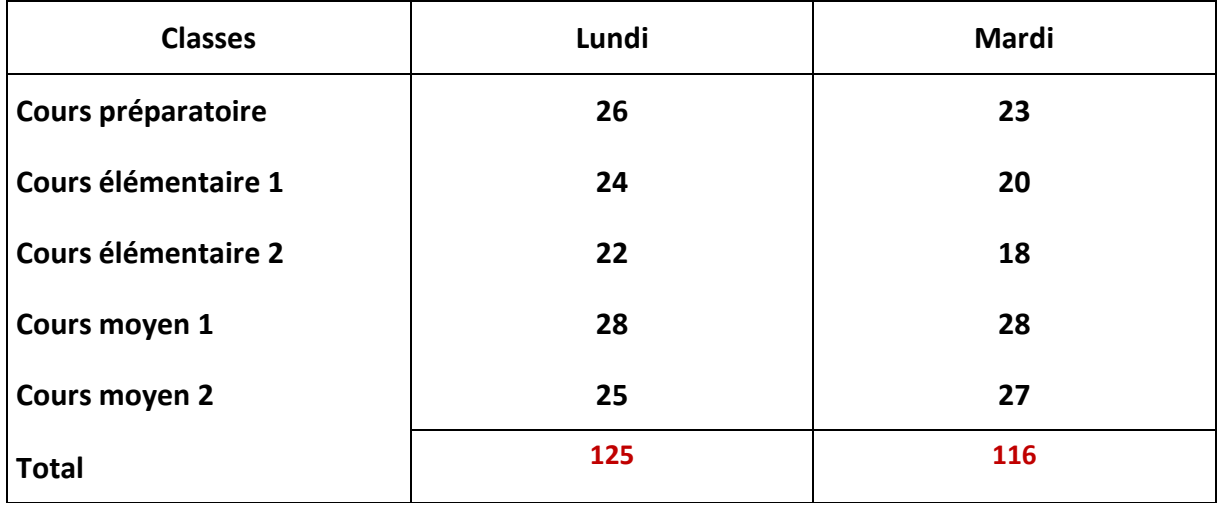

Retour au cours

## <span id="page-6-0"></span>Correction 2

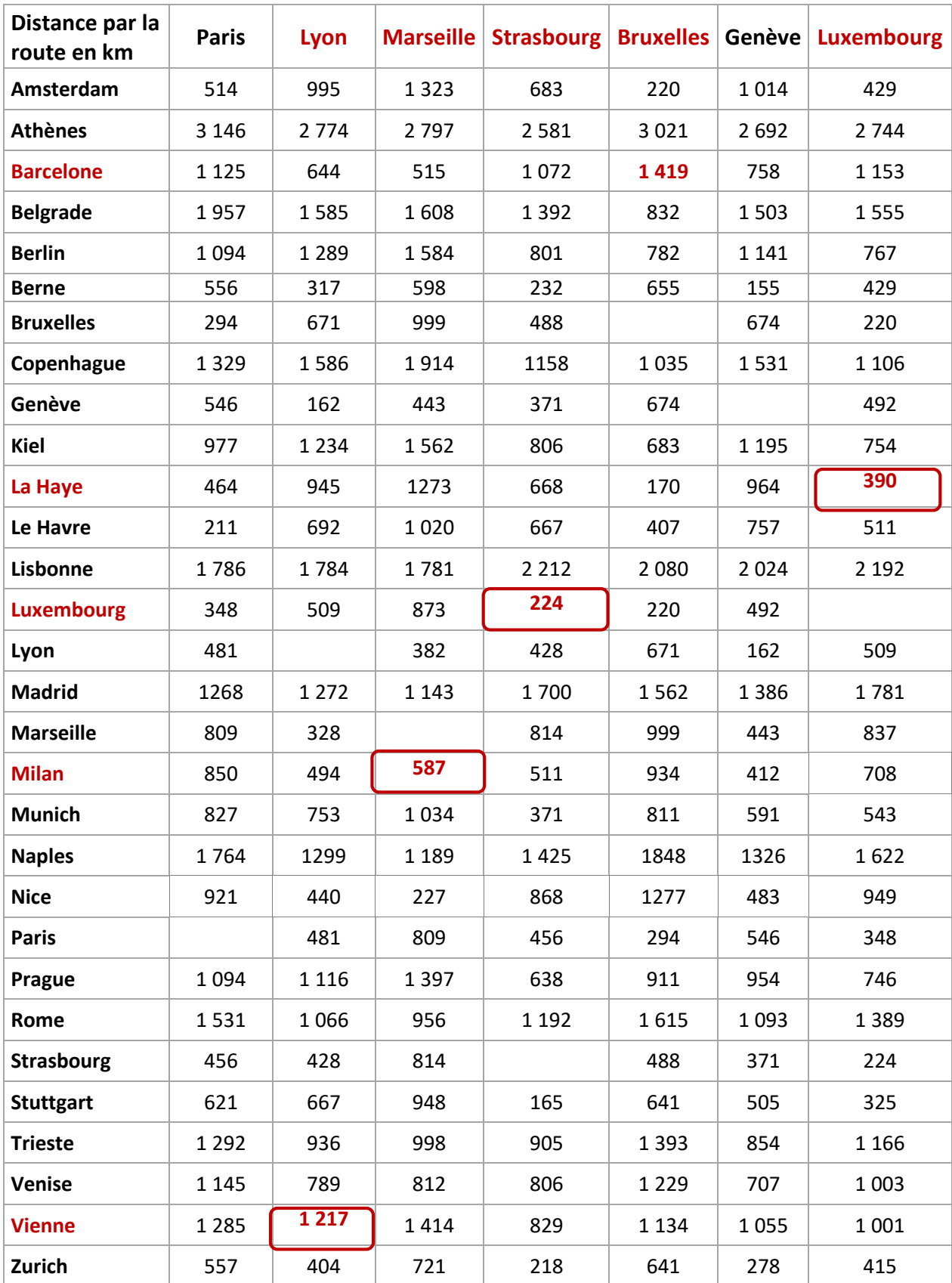

#### *Application 3*

Lire et noter les distances suivantes sur le tableau de la page précédente:

Luxembourg → Strasbourg = 224 km La Haye Luxembourg = **390 km** Milan  $\rightarrow$  Marseille = **587 km** Vienne  $\rightarrow$  Lyon = 1217 km Barcelone → Bruxelles = 1419 km

**Fin du cours**